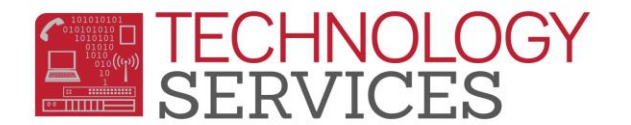

## Repeat Tag Usage – Aeries CS

The placement, use, or not use of the repeat tag in the student's transcript has **no bearing** on a student's GPA in **RUSD**. However, the student's CAL Grant GPA, UC/CSU eligibility and CSF eligibility is greatly affected by the use and placement of the repeat tags.

In order for Aeries to understand which class should **NOT** be counted into a student's GPA for certain GPA standings, the repeated class **must** be marked with a repeat tag.

Aeries software allows for the use of several different repeat tags produce different GPA outcomes.

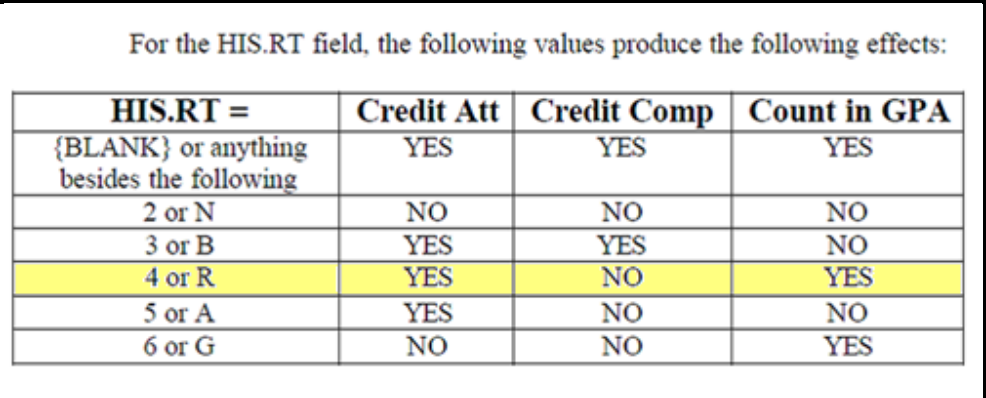

RUSD has adopted a repeat tag policy that if a class is repeated, the repeat tag or **"R"** will be used.

This tag **"R"** placed on the transcript and assigned to the **first** time the class was taken. The number of credits completed will be set to zero. The exception to this policy would be if the student repeats a class and actually receives a lower grade mark the second time, then repeat tag **"R"** would be assigned to class the second time it was taken and the credits completed would be set to zero.

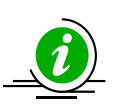

*\*\*\*NOTE\*\*\* Although an F grade mark does zero-out the number of credits completed, the repeat tag of "R" MUST be applied to the if the course was repeated.* 

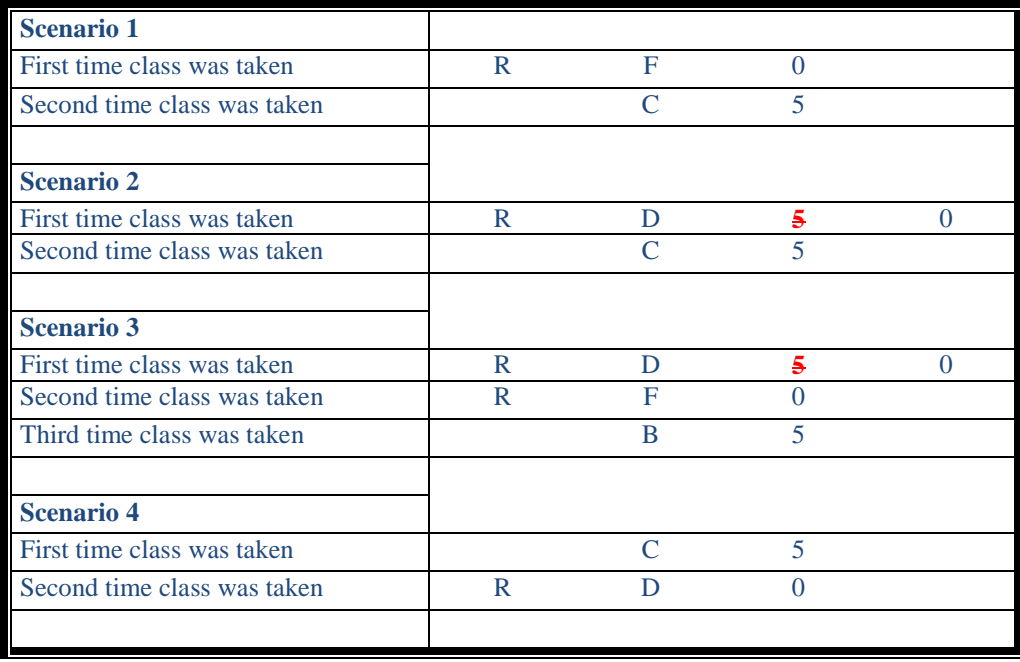

Aeries software does offer a "canned" report that sites can use to find students with possible repeated courses.

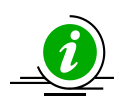

*\*\*\*NOTE\*\*\* It is suggested that a KEEP query statement be run before the report so the site can concentrate on the corrections needed for one grade level at a time.*

1. In Aeries CS version, click on the **View All Reports** button from the control panel.

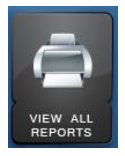

2. Type the word **repeat**.

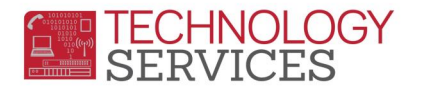

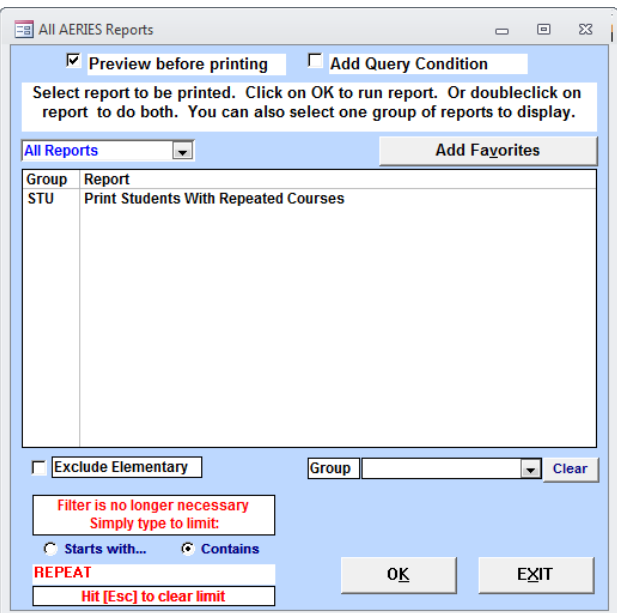

3. Double click on the report **Print Students with Repeated Courses** report.

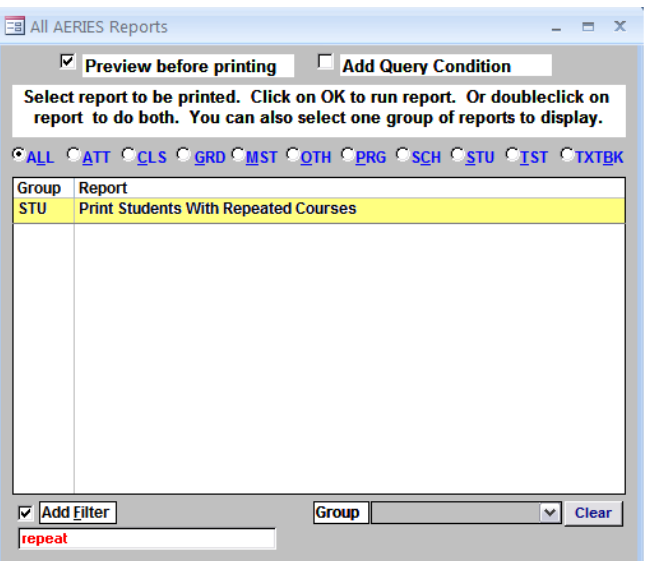

4. **Uncheck** the box titled **Include currently scheduled classes** and click **OK**.

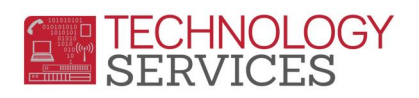

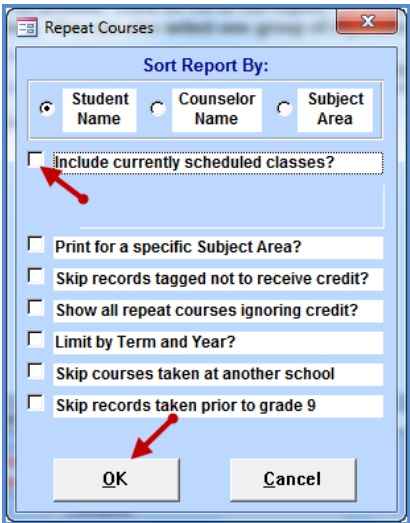

Example of Report:

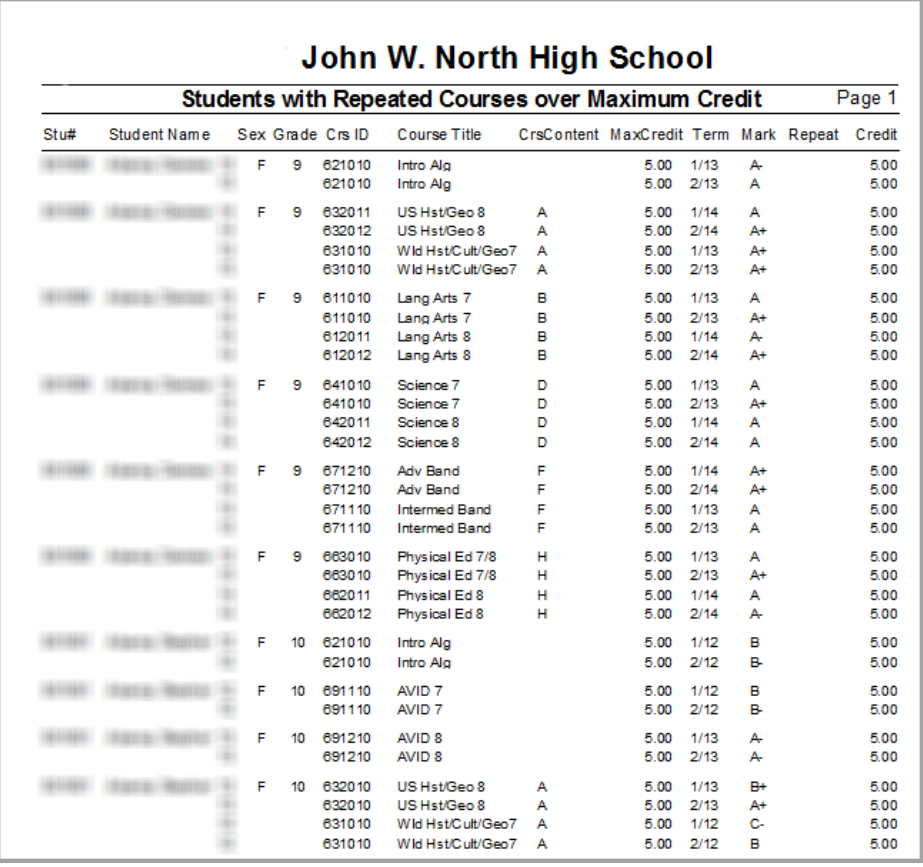